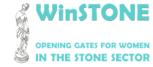

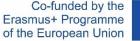

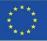

## O4-A1. Design, structure and content of WinSTONE MOOC.

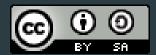

This work is licensed under a <u>Creative Commons Attribution-ShareAlike 4.0</u> International License

"The European Commission's support for the production of this publication does not constitute an endorsement of the contents, which reflect the views only of the authors, and the Commission cannot be held responsible for any use which may be made of the information contained therein".

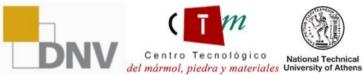

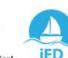

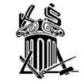

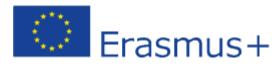

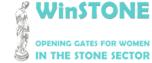

2019-1-DE02-KA202-006430

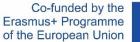

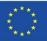

# 1.Introduction

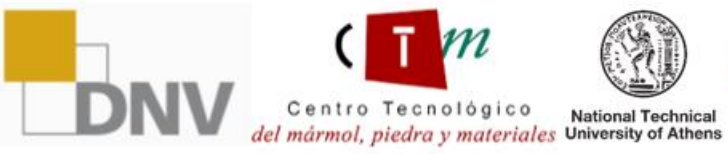

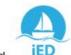

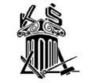

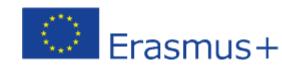

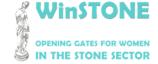

Co-funded by the Erasmus+ Programme of the European Union

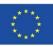

The MOOC is based on previous reports, taking into account the main aspects to contribute to overcome the barriers related with the topic of this project.

These basic contents was sent to all partners who commented any addition or change to do.

The MOOC content is mainly based on handbooks accompanied by supporting material such as videos, articles, legislation and conferences.

The MOOC is available at:

https://class.winstoneproject.eu/

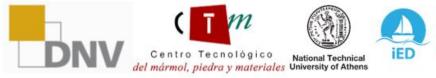

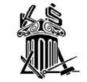

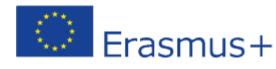

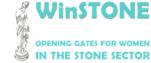

2019-1-DE02-KA202-006430

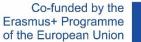

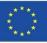

# 2. Platform interface.

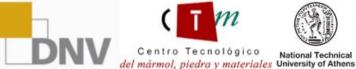

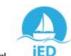

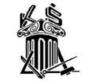

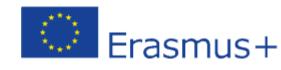

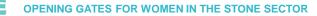

2019-1-DE02-KA202-006430

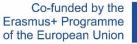

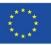

### WinSTONE Home page

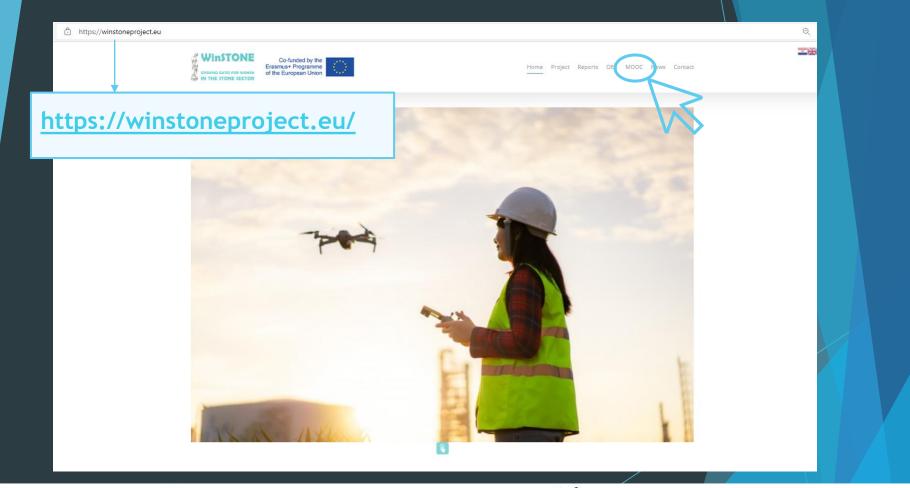

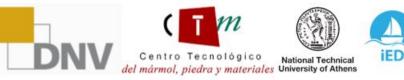

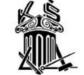

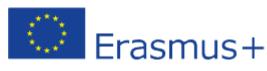

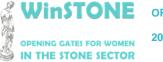

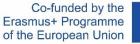

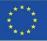

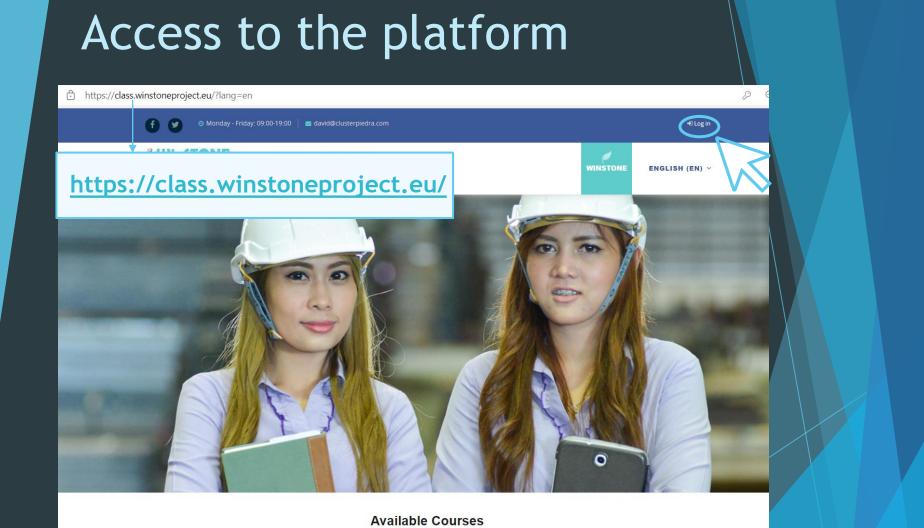

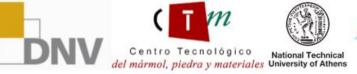

iED

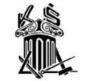

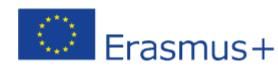

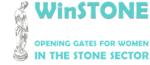

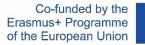

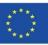

#### Enter the access data provided

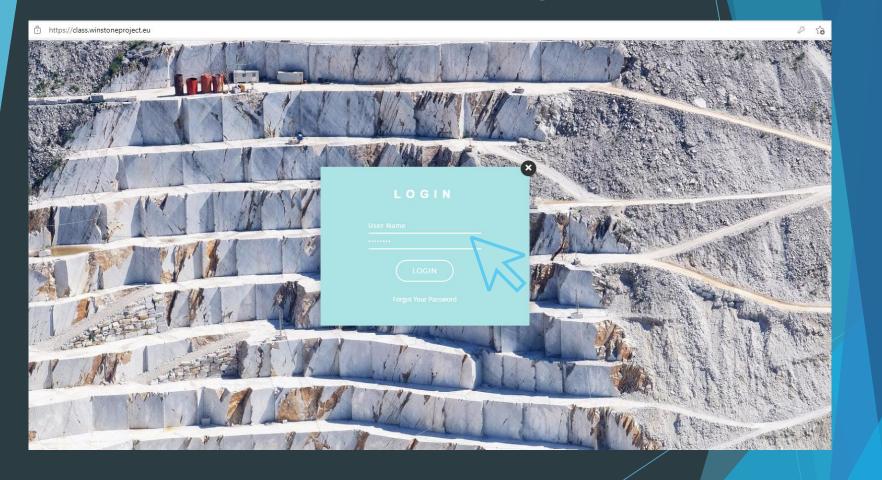

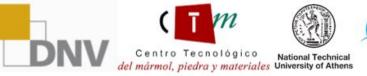

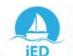

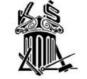

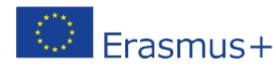

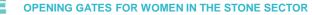

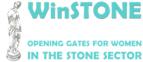

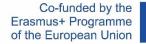

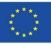

### Access to the platform

#### If you don't have access to the courses, you can get it at:

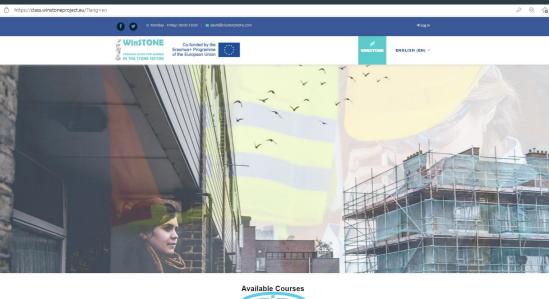

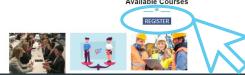

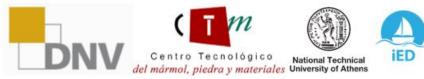

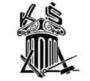

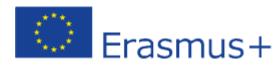

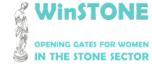

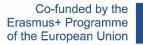

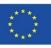

| Access to the platform                                                                             |                                                                                                    |                                                                                                    |  |  |  |  |  |
|----------------------------------------------------------------------------------------------------|----------------------------------------------------------------------------------------------------|----------------------------------------------------------------------------------------------------|--|--|--|--|--|
| You should complete the <u>Google Forms</u> to register in our courses:                            |                                                                                                    |                                                                                                    |  |  |  |  |  |
| WINSTONE<br>OFENING CATES FOR WOMEN<br>IN THE STONE SECTOR                                         | Course(s) you wish to enrol in: * Course on equal gender in stone sector Course on equal gender for training of trainers in stone sector Course on gender equality for promoters in stone sector | Study/work centre: *<br>Tu respuesta                                                                                                    |  |  |  |  |  |
| WinSTONE. Register for our free courses!<br>Project code: 2019-1-ES01-KA203-065962<br>*Obligatorio | Country: * Tu respuesta                                                                                                    | Study/work centre address: *<br>Tu respuesta                                                                                                    |  |  |  |  |  |
| Name *<br>Tu respuesta                                                                             | Preferred language for the course(s) *  English Spanish Greek                                                                                                    | The European Commission's support for the production of this publication does not constitute an endorsement of the contents, which reflect the views only of the authors, and the Commission cannot be held responsible for any use which may be made of the information contained therein. |  |  |  |  |  |
| Surname *<br>Tu respuesta                                                                          | German<br>Croatian                                                                                                    |                                                                                                    |  |  |  |  |  |
| email *<br>Tu respuesta                                                                            | Study/work centre: * Tu respuesta                                                                                                    |                                                                                                    |  |  |  |  |  |

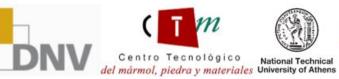

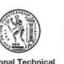

iED

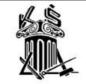

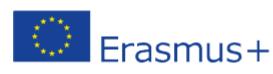

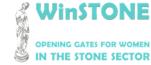

2019-1-DE02-KA202-006430

Co-funded by the Erasmus+ Programme of the European Union

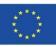

#### Platform home page: Personal Area

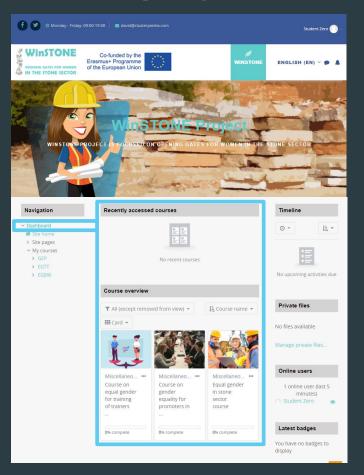

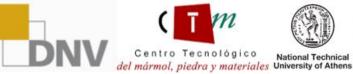

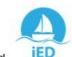

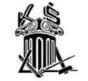

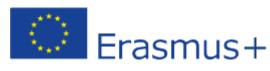

OPENING GATES FOR WOMEN IN THE STONE SECTOR

2019-1-DE02-KA202-006430

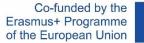

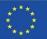

#### Access to the courses Navigation Recently accessed courses Timeline ✓ Dashboard 0 -11 -🖌 Site home > Site pages My courses > GEP No recent courses > EGTT > EGBW No upcoming activities due Course overview **Private files** ▼ All (except removed from view) ▼ LE Course name -Card -No files available Manage private files... Online users Miscellaneo... ... Miscellaneo... Miscellaneo... Course on Course on Equal gender 1 online user (last 5 in stone equal gender gender minutes) for training equality for sector of trainers promoters in course Latest badges 0% complete 0% complete 0% complete You have no badges to display

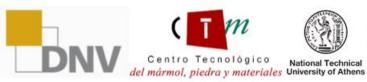

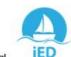

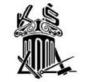

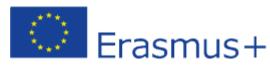

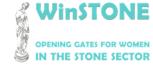

2019-1-DE02-KA202-006430

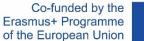

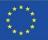

#### Contents

| vigation                                                                                                    |                                                     | Your progress 😢 |  |
|----------------------------------------------------------------------------------------------------|-----------------------------------------------------|-----------------|--|
| shboard<br>Site home<br>Site pages<br>Vy courses                                                                                       | GENERAL                                             |                 |  |
| <ul> <li>✓ GEP</li> <li>&gt; Participants</li> <li>♥ Badges</li> <li>♥ Competencies</li> <li>♥ Grades</li> <li>&gt; General</li> </ul> | G Avisos                                            |                 |  |
| <ul> <li>TOPIC 1. Equal opportunities for women and men</li> <li>TOPIC 2. Training and employment.</li> </ul>                          | TOPIC 1. EQUAL OPPORTUNITIES FOR WOMEN AND MEN      |                 |  |
| Analysis of the<br>> TOPIC 3. Planning                                                                                                 | Presentation of the topic 1.                        |                 |  |
| of social and labour                                                                                                    | 🖹 Video 1. Reporte minero: Mining and gender equity |                 |  |
| interventio TOPIC 4.                                                                                                    | Uideo 2. Interview of Gender Equality in Mining     |                 |  |
| Strategies for                                                                                                    | 🖹 Video 3. Women in Stone                           |                 |  |
| change. Equality<br>Plan (iED<br>> WinSTONE<br>conferences. Add                                                                        | Annex document 1. Directive 2006/54/EC              |                 |  |
|                                                                                                    |                                                     |                 |  |

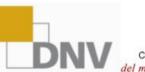

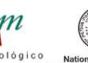

Centro Tecnológico National Technical del mármol, piedra y materiales University of Athens

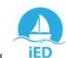

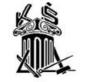

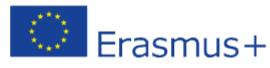

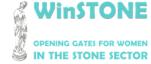

Co-funded by the Erasmus+ Programme of the European Union

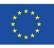

## Time spent on the course Accesibilidad Desplegar ATbar (barra AT) (¿siempre?) Dedicación al curso Tu tiempo de dedicación estimado es 35 minutos 34 segundos

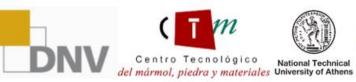

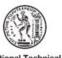

iED

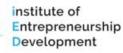

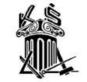

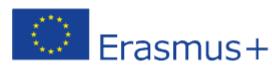

WinSTONE **OPENING GATES FOR WOMEN** IN THE STONE SECTOR

2019-1-DE02-KA202-006430

Co-funded by the Erasmus+ Programme of the European Union

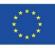

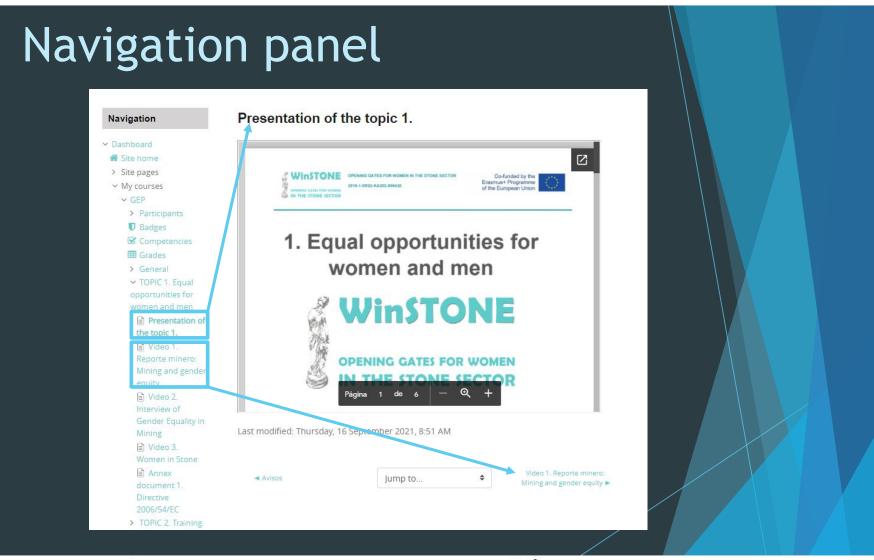

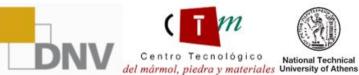

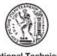

iED National Technical

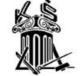

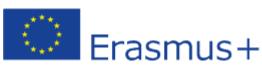

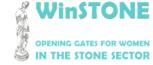

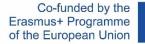

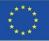

#### More information

To make it possible to view the contents of the MOOC, we have created a registered user for the three courses.

User: Studentzero Password: 20210917Erasmus+

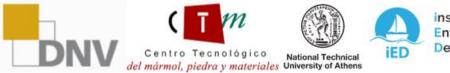

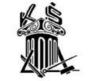

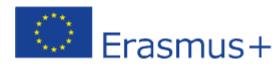

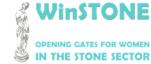

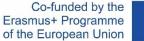

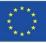

# 3. Help for the learner. Adobe Read Out Loud tool.

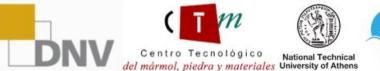

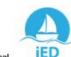

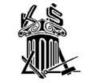

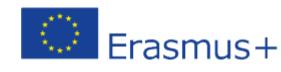

2019-1-DE02-KA202-006430

Centro Tecnológico

del mármol, piedra y materiales University of Athens

Co-funded by the Erasmus+ Programme of the European Union

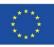

## How to activate the Adobe Read Out Loud tool?

Step 1.

Download the presentation of the unit in pdf format. Once downloaded, we will open it. The presentations are available at the MOOC and at the OER (https://winstoneproject.eu/oer/technical-documents/)

#### Step 2.

Once inside, go to View  $\rightarrow$  Read Out Loud  $\rightarrow$  Activate Read Out Loud

National Technical

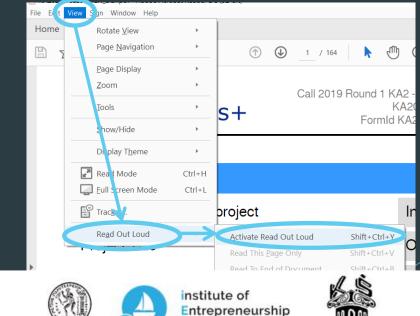

Development

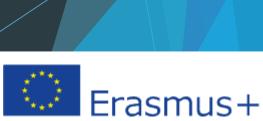

2019-1-DE02-KA202-006430

Co-funded by the Erasmus+ Programme of the European Union

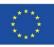

## How to activate the Adobe Read Out Loud tool?

Step 3.

Once read out loud has been activated, go back to View  $\longrightarrow$  Read Out Loud and check that all the tools are now activated.

#### Step 4.

We will move slide by slide and we will select the tool from step 3 that we are most interested in to reproduce the text.

|                      |        | ,                                 |              |
|----------------------|--------|-----------------------------------|--------------|
| Re <u>a</u> d Out Lo | oud >  | De <u>a</u> ctivate Read Out Loud | Shift+Ctrl+Y |
|                      |        | Read This <u>P</u> age Only       | Shift+Ctrl+V |
| Project Acronym      |        | Read To <u>E</u> nd of Document   | Shift+Ctrl+B |
|                      | cronym | Pa <u>u</u> se                    | Shift+Ctrl+C |
|                      |        | <u>S</u> top                      | Shift+Ctrl+E |

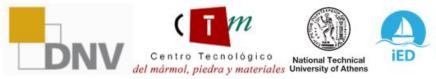

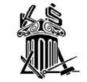

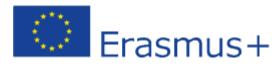

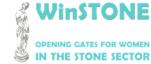

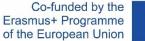

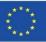

# 3. Help for the learner. Moodle Text To Speech tool.

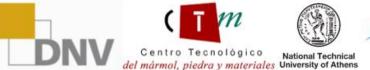

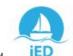

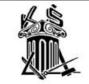

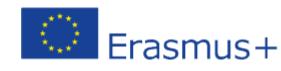

2019-1-DE02-KA202-006430

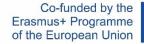

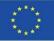

## How to activate the Moodle Text To Speech tool?

Step 1.

When you enter the platform, on the left toolbar  $\rightarrow$  Accessibility  $\rightarrow$  Display ATbar (AT bar)

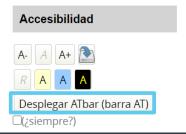

Step 2.

At the top of the screen you will see the **ATbar** with all the available tools. The one we will use is the Text to Speech tool.

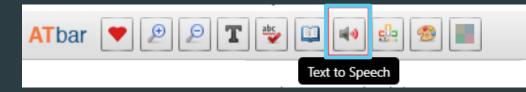

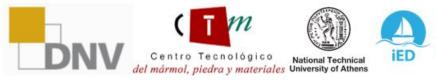

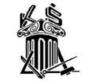

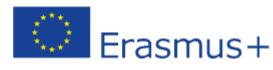

2019-1-DE02-KA202-006430

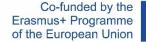

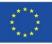

## How to use the Moodle Text To Speech tool?

Step 1.

First, we must select the text within the platform that we want to listen to.

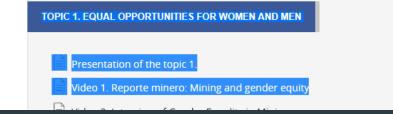

#### Step 2.

Once the text has been selected, click on the Text to Speech tool shown in point 2 of the previous section. The following window will appear, where we can play the selected text in audio by selecting any of the options.

#### Text to Speech Options

Highlight text and select a voice

| Microsoft Helena Desktop - Spanish (Spain)<br>es-ES |  |  |  |  |
|-----------------------------------------------------|--|--|--|--|
| Google español<br>es-ES                             |  |  |  |  |
| Google español de Estados Unidos<br>es-US           |  |  |  |  |
| ×                                                   |  |  |  |  |

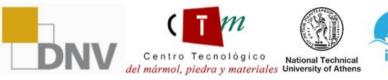

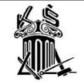

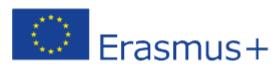

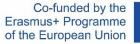

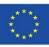

# Winstone

## **OPENING GATES FOR WOMEN IN THE STONE SECTOR**

"The European Commission's support for the production of this publication does not constitute an endorsement of the contents, which reflect the views only of the authors, and the Commission cannot be held responsible for any use which may be made of the information contained therein".

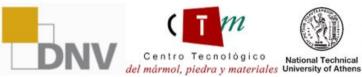

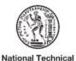

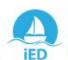

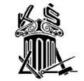

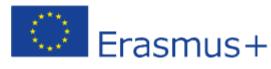